**ZESZYTY NAUKOWE POLITECHNIKI ŚLĄSKIEJ**

**Seria: AUTOMATYKA z. 102**

**Nr kol.1084**

**Danuta Rasztabiga Politechnika Śląska**

SYMULATOR STEROWANIA PROCESEM WALCOWANIA CIAGŁEGO

**Streszczenie. W artykule opisano program komputerowy symulujący sterowanie procesu walcowania i wymiany złożeń na Walcowni Ciągłej Kęsów CWCJO. Program pozwał a operatorowi konwersacyjnie sprawdzić** różne warianty harmonogramu pracy WCK. Podpowiedzi generowane są **przez algorytmy heurystyczne. Istota problemu sterowania na linii walcowniczej polega na podejmowaniu decyzji dotyczących wyrobu, który ma być produkowany oraz walców, które maja być wymienione.**

# **L Wprowadzenie**

Proces walcowania prowadzony na Walcowni Ciągłej Kęsów CWCIO kombinatu **metalurgicznego polega na Jednokrotnym przewalcowaniu materiału wejściowego przez określono wykroje, znajdujące się na kolejnych złożeniach, stanowiących stopnie walcowania Cl, 2, 3, 43.**

**Materiał przeznaczony do walcowania nazywany wsadem** *C* **surowiec dla walcowni} jest składowany w wejściowym magazynie buforowym. Zapasy surowców w magazynie uzupełniane są** *przez* **stały strumień masy wsadu. Drogę, po której musi być przepuszczany dany wsad dla wybranego wyrobu, określa marszruta technologiczna, zdeterminowana numerem wykroju każdego złożenia.**

**W rezultacie walcowania z WCK otrzymuje się produkty, składowane w wyjściowych magazynach buforowych o ograniczonej pojemności. Przyporządkowanie określonego rodzaju wsadu Cnp. surowiec A, B, O dla każdego produktu jest alternatywne. Produkty z magazynu wyjściowego są odbierane przez walcownie finalne, które pobierają stałą ilość poszczególnych produktów w jednostce czasu. Brak zapasów produktów w magazynie wyjściowym powoduje przestój walcowni finalnych, za który naliczane są odpowiednie kary.**

**WCK składa się z szeregowo współpracujących złożeń walców pracujących przeci wsobnie. Na każdym złożeniu znajdują się wykroje. Każdy wykrój** charakteryzuje się maksymalną żywotnością wykroju, określającą liczbę ton

**1890**

**materiału, która można odwalcować na danym wykroju aż do Jego zużycia.**

**Strukturę walcowni określa liczba J wykrojów dla I złożeń. Stan złożenia Jest opisany przez stany jego wykrojów. Stan walcowni Jest opisany przez stany złożeń. Stan złoZenla określa liczbę ton wsadu Csurowca}, którą przewalcowano na każdym wykroju Jego złożenia. Stan wykroju określa liczbę ton wsadu, która została prze walcowana na tym wykroju do rozpatrywanej chwili czasu. W trakcie procesu walcowania powierzchnie walców Cv wykrojach} ulegają ścieraniu, co powoduje zmianę wymiarów geometrycznych wykrojów. Jeśli wymiary przekroczą tolerancje zużycia wykrojów C dopuszczał ne granice}, złożenie należy zmienić na nowe. Zmiana całego złożenia Jest czynnością niezbędną, którą należy wykonać, aby uzyskać żądaną Jakość wyrobów. Czynności te powodują przestój całej walcowni. Przestoje walcowni można minimalizować poprzez odpowiednie sterowanie procesem walcowania.**

**Podstawowym celem analizy procesu walcowania Jest maksymalizacja wydajności WCK Cmaksymalizacja liczby przewaicowanych ton materiału w określonym czasie} przy zachowaniu wymagań jakościowych walcowanego materiału. Maksymalizację wydajności WCK można osiągnąć poprzez minimalizację strat czasu na wymianę złożeń C71.**

**W ogólnym przypadku celem sterowania WCK Jest zapewnienie nieprzerwanej pracy walcowni finalnych przez utrzymanie zapasów każdego produktu w magazynie wyjściowym.**

**Opis rzeczywistego procesu walcowania na WCK przedstawiono w Cl, 23. Dla sformułowania modelu matematycznego przyjęto pewne uproszczenia, nie zmieniając zakresu zagadnienia. Na podstawie przyjętego modelu matematycznego i algorytmów heurystycznych sterowania walcownią i wymianą złożeń opracowano program komputerowy symulujący proces i sterowanie dli WCK. H5.6J. W referacie przedstawiono opis programu symulatora sterowani! procesem walcowania na WCK. Model matematyczny, na podstawie którego został napisany program symulatora, uwzględnia minimalizację sumarycznego przestoju WCK, spowodowanego wymianami złożeń.**

#### **g. Opis symulatora "Sterowanie procesem walcowania\*\***

**Program o nazwie roboczej WAL został napisany w języku PASCAL-Wykorzystano dostępną implementację tego języka dla systemu operacyjnego PC-DOS, MS-DOS, Turbo Pascal wesja 5.0 firmy BORTLAND INTERNATIONAL. Wykorzystano również graficzny pakiet oprogramowania w Języku Pascals TURBO GRAPHIX TOOLBOX tej firmy oraz moduły biblioteki standardowej: CRT. TPU. PRINTER. TPU oraz DOS. TPU.**

**Kod wynikowy programu zawarty jest w pliku WAL. EXE. Do uruchomienia go**

**niezbędna Jest obecność Cna tej samej dyskietce lub w tej samej kartotece! pliku DATA. zawierającego wstępne dane dla programu.**

**Tekst źródłowy programu znajduje się w czterech plikach: WAL. PAS. PRZETW. PAS. GRAFIKA. PAS, WEJŚCIE. PAS. Plik WAL.EXE zawiera program główny, natomiast pozostałe pliki zawierają Jego poszczególne moduły.**

**Aby zapewnić poprawne działanie programu w komputerach z różnymi kartami graficznymi, używany Jest w nim tylko tryb znakowy karty graficznej. Wykresy słupkowe realizowane są za pomocą znaków semi>graficznych Co kodach ASCII 128-253!. Takie rozwiązanie pozwala na i uiycie pełnej palety barw danej karty graficznej.**

**Program Jest przeznaczony do użytkowania na komputerze typu** IBM**PC/XT/AT.** 

### **3. Komunikacja użytkownika z programem**

**Wszystkie informacje niezbędne do komunikacji użytkownika z programem znajdują się na ekranie monitora Jako MENU w tzw. okienkach. Podstawowe klawisze wykorzystywane przez program to klawisze kierunków. Umożliwiają one poruszanie się po wszystkich MENU. Wybranie danej opcji z podświetlonego MENU realizowane Jest klawiszem RETURN.**

Główne MENU składa się z sześciu podstawowych opcji Crys.1):

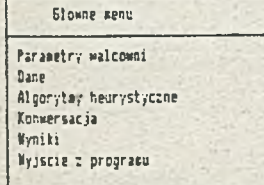

**Rys.l Główne MENU programu Fig. 1 Main MENU**

- **PARAMETRY WALCOWNI edytor deklaracji parametrów walcowni.**
- **DANE edytory do wprowadzania i weryfikacji danych.**
- **ALGORYTMY HEURYSTYCZNE zbiór algorytmów realizujących sterowanie procesem walcowania i wymianą złożeń.**
- **KONWERSACJA wypracowanie harmonogramu sterującego pracą walcowni i wymianą złożeń w sposób konwersacyjny.**
- **' WYNIKI przegląd harmonogramu pracy walcowni na ekranie, wydrukowanie go lub zapis na dysk u.**
- **WYJŚCIE Z PROGRAMU powrót do systemu operacyjnego.**

Wybór Hednei z opcii jest realizowany przez klawisze kierunków i RETURN.

#### **3.1 Opcja PARAMETRY WALCOWNI**

**Opcja ta pozwala na deklarację podstawowych wielkości charakteryzujących walcownię.**

**Dane, które można wprowadzić lub zmieniać:**

- **liczba surowców,**
- **liczba produktów,**
- **liczba złożeń,**
- **liczba wykrojów na walcu.**

**Przy każdym restarcie programu WAL. EXE generowane są wartości początkowe parametrów walcowni, które można zmieniać w granicach określonych wartością minimalną i maksymalną C<min. ;max. >):**

**- liczba surowców - 3; <1;5>,**

- **liczba produktów 6; <1;6>,**
- **liczba złożeń 9; <1;9>,**
- **liczba wykrojów na walcu 6; <1;6>.**

Zmiany wartości początkowych parametrów walcowni realizowane są kolejno **przez klawisze: kierunków, RETURN, 'O\*— \*0' i ponownie RETURN.**

**3. 2 Opc ja DANE**

**Wybór opcji DANE Crys. 2D pozwala na:**

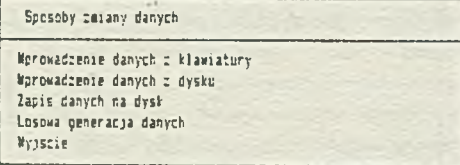

**Rys.2 Opcja DANE Fig. 2 Option DANE**

**— WPROWADZANIE DANYCH Z KLAWIATURY Crys. 3D**

- **aO macierz struktury walcowni,**
- **bD macierz żywotności wykrojów,**
- **cD macierz stanu wykrojów,**
- **d} macierz tolerancji zużycia wykrojów,**
- **eD macierz marszrut technologicznych wyrobów,**
- **O wektor zapasu produktów w magazynie wyjściowym,**
- **gD wektor zapasu wsadu w magazynie wejściowym,**
- **hD macierz zależności typu produktu od rodzaju użytego wsadu,**
- **O macierz wydajności walcowni finalnych Cszybkośći odbioru**

**poszczególnych rodzajów produktów z magazynu wyjściowego!),**

- **j} macierz natężenia dopływu wsadu do magazynu wejściowego,**
- **k} wektor strat przestojów walcowni finalnych spowodowanych brakiem zapasu danego rodzaju produktu w magazynie wyjściowym,**
- **1> wektor czasów wymiany złożeA.**

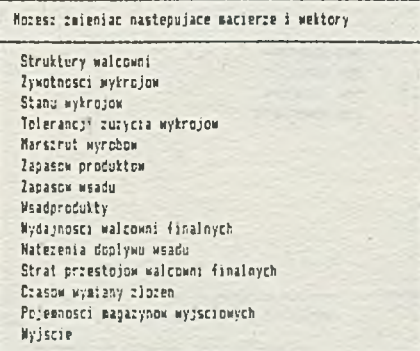

# **Rys. 3 Opcja DANE - WPROWADZANIE DANYCH Z KLAWIATURY Fig.3 Option DANE - WPROWADZANIE DANYCH Z KLAWIATURY**

Po wybraniu którejkolwiek pozycji z tego menu na ekranie zostaje **wyświetlony wektor lub macierz. Zmiana danych odbywa się za pomocą prostego edytora tekstu, który obsługują:**

- **klawisze służą do wprowadzania nowych wartości elementów wektora lub macierzy,**
- **klawisz spaćJi służy do wprowadzenia pustego miejsca,**
- **klawisz BACK SPACE służy do skasowania znaku położonego po lewej stronie kursora i przesunięcia kursora w miejsce skasowanego znaku.**
- **klawisz ENTER przesunięcie kursora do początku następnego wiersza tekstu,**
- **klawisze kierunków służą do przesuwania kursora w odpowiednim kierunku,**
- **" klawisz ESC naciśnięcie go kończy edycję danych zawartych w wektorze lub w macierzy i powoduje powrót do menu WPROWADZANIA DANYCH Z KLAWIATURY.**

**Wprowadzenie danych niezgodnych ze strukturą walcowni Cparametry walcowni} lub przekroczenie wartości maksymalnych dla danych powoduje pojawienie się** komunikatu: "Błędnie wprowadzone dane". Powrót do głównego menu jest **możl i wy po wprowadzeniu odpowiednich poprawek dla danych.**

```
WPROWADZANIE DANYCH Z DYSKU Crys. 4)
```
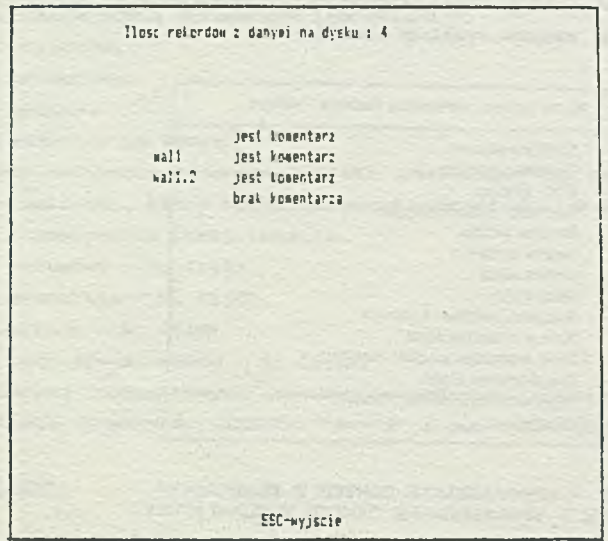

**Rys. 4 Opcja DANE - WPROWADZANIE DANYCH Z DYSKU Fig. 4 Option DANE ~ WPROWADZANIE DANYCH Z DYSKU**

> **Po wybraniu tej opcji na ekranie zostaje wyświetlony spis nazw rekordów z danymi, znajdującymi** *się* **w pliku dyskowym DANE. Klawiszami kierunków wybieramy nazwę rekordu, do wczytania danych, lub z którego chcemy odczytać uwagi Ckomentarz5 dla tych danych. Gdy uwagi do danych zawartych w wybranym rekordzie nie występują,, pojawia sie na ekranie informacja o braku komentarza.**

ZAPIS DANYCH NA DYSKU Crys. 50

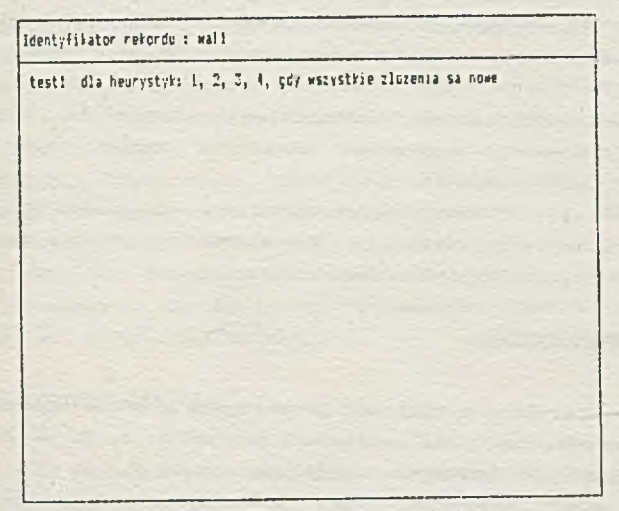

**EE2-;o«rct EKTER-wczytanie danych : rekordu**

**Rys. 5 Opcja DANE - ZAPIS DANYCH NA DYSKU. Fig. 5 Option DANE - ZAPIS DANYCH NA DYSKU**

> **Opcja ta pozwala na zapisanie danych z komentarzem Club bezJ na dysku poprzez wprowadzenie identyfikatora rekordu. Komentarz możemy wpisywać w dowolnym miejcu ekranu. Zakończenie procesu wprow&dzania go sygnalizujemy klawiszem ESC.**

**— LOSOWA GENERACJA DANYCH Crys.S)**

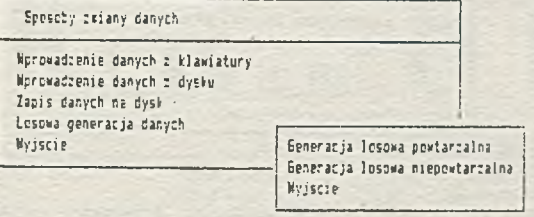

**Rys. 8 Opcja DANE - LOSOWA GENERACJA DANYCH Fig. 6 Option DANE - LOSOWA GENERACJA DANYCH.**

> **Po wybraniu tej opcji dano do wszystkich macierzy i wektorów** opisujących stan i strukturę walcowni generowane są w sposób losowy. **Losowa generacja danych obejmuje:**

- **generacje losowa powtarzalna,**
- **generacje losowa niepowtarzalna»**

**Przy wyborze losowej generacji danych należy zadeklarować wartość początkową, dla której generowany Jest zestaw danych konieczny do symulacji sterowania procesem walcowania i wymian złożeń w sposób powtarza!ny lub ni e.**

**W przypadku generacji losowej powtarzalnej** *p* **deklarując wartość początkowa, , można wielokrotnie wygenerowć określony zestaw danych i powtarzać symulację sterowania WCK.**

**W przypadku generacji losowej niepowtarzalnej dla zadeklarowanej wartości początkowej generowany Jest za każdym razem inny zestaw danych. Powtórzenie którejkolwiek symulacji nie Jest możliwe.**

### 3.3 Opc ia ALGORYTMY HEURYSTYCZNE

Opcja ta pozwala operatorowi sterować przebiegiem procesu walcowania **i wymianą złożeń, wykorzystując Jedną z czterech heurystyk: 1» 2, 3, 4.**

**Sterowanie procesem walcowania umożliwiają heurystyk i 112, oparte na różnych wskaźnikach -wyboru produktu, który powinien być wytwarzany w pi er wszej kolej ności.**

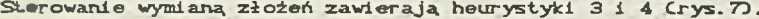

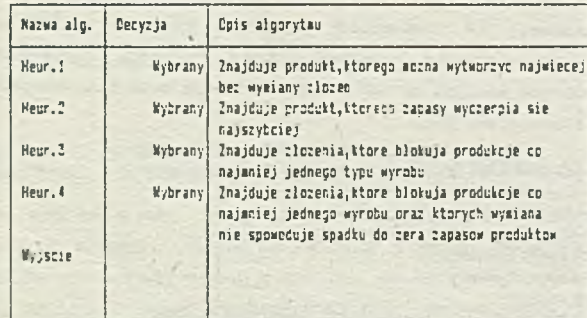

**Rys. 7 Opcja ALGORYTMY HEURYSTYCZNE Fig. 7 Option ALGORYTMY HEURYSTYCZNE**

- **aO Heurystyka 1 "podpowiada" wybór tego rodzaju produktu, którego można wytworzyć najwięcej. Z uwagi na przepustowość marszruty stosowanie się do rad tej heurystyk i spowodował oby w miarę równomierne zużywanie się wykrojów na poszczególnych złożeniach walcowni,**
- **b} Heurystyka 2 "podpowiada\*\* wybór tego rodzaju produktu, którego zapasy w magazynie wyjściowym walcowni wyczerpią się najszybciej. W przypadku braku zapasów kilku rodzajów produktów, heurystyka ta doradza produkcję tego z nich, dla którego kara za brak zapasów Jest najmniejsza. Heurystyka ta ma na celu minimalizację kar za przestoje walcowni**

**finalnych\* spowodowanych brakiem zapasów w magazynie wyjściowym WCX.**

- c) Heurystyka 3 "podpowiada" wymianę tych złożeń, które mają zużyty co **najmniej jeden wykrój. Zamierzeniem tej heurystyki Jest utrzymanie zdolności WCK do produkcji wszystkich typów wyrobów oraz zagwarantowanie wymiany tylko tych złożeń\* dla których co najmniej Jeden wykrój Jest zużyty całkowicie.**
- **dl Heurvstvka 4 "podpowiada" wybór tych złożeń, które blokują produkcją co najmniej Jednego wyrobu, których wymiana zajmie na tyle mało czasu\* iż zapasy żadnego z wyrobów nie spadną do zera. Zamierzeniem stosowania tej heurystyki Jest zminimalizowanie kary za przestoje walcowni finalnych oraz prowadzenie wymian tylko tych złożeń\* których co najmniej Jeden wykrój Jest zużyty całkowicie.**

#### 3.4 Opc.ja KONWERSĄCJĄ

**Opcja ta pozwala na wypracowanie harmonogramu sterowania pracą WCK w sposób konwersacyjny Crys.8}.**

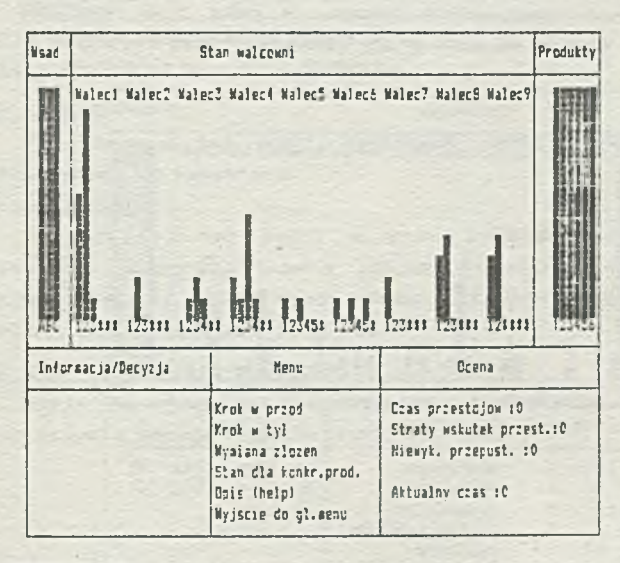

**Rys. 8 Opcja KONWERSACJA Kg. 8 Option KONWERSACJA**

**Cały ekran został podzielony na O różnych pól:**

**aj WSAD - wykresy słupkowe przedstawiają stan zapasów różnych rodzajów surowca CwsaduO w magazynie wejściowym WCK.**

**tO STAK WALCOWNI - wykresy słupkowe przedstawiają przepustowość każdego wykroju na każdym ze złożeń. Cyfry pod słupkami oznaczają numery wykrojów na poszczególnych złożeniach, a gwiazdki - wykroje nieistniejące. Słupki narysowane są w kolorze szarym i białym. Słupki narysowane w kolorze szarym odpowiadają żywotności om poszczególnych** wykrojów, a słupki w kolorze białym - przepustowościom **tych wykrojów Ctzn. różnicom pomiędzy żywotnością wykroju a Jego stanemD.**

**c} PRODUKTY - wykresy słupkowe przedstawiają stan zapasów poszczególnych rodzajów produktów w magazynie wyjściowym WCK.**

**cD MENU - przeglądanie stanów i praca konwersacyjna Jest możliwa przez:**

 **KROK W PRZÓD:**

Po wybraniu tej opcji w polu INFORMACJA/DECYZJA zostaje **wyświetlony spis wszystkich produktów z Cmaksyznalnie możliwymi w danej chwili do uzyskania bez wymiany złożeń} ich wielkościami Crys.OaJ. Po wprowadzeniu produktów należy podać zapotrzebowanie na** konkretne surowce do tabeli w polu INFORMACJA/DECYZJA (rys.9b). Po **wprowadzeniu poprawnych danych w polu STAN WALCOWNI następują zmiany i powrót do MENU pracy konwersacyjnej Crys. 8 }.**

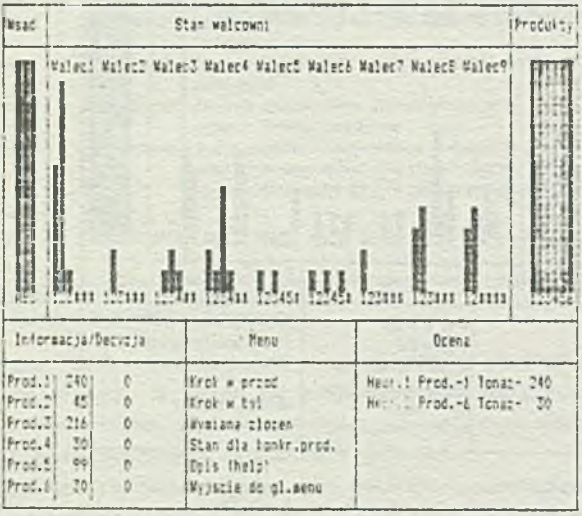

**Pys. ©a Opcja KONWERSACJA - KROK W PRZÓD Fig.©a Option KONWERSACJA - KROK W PRZÓD**

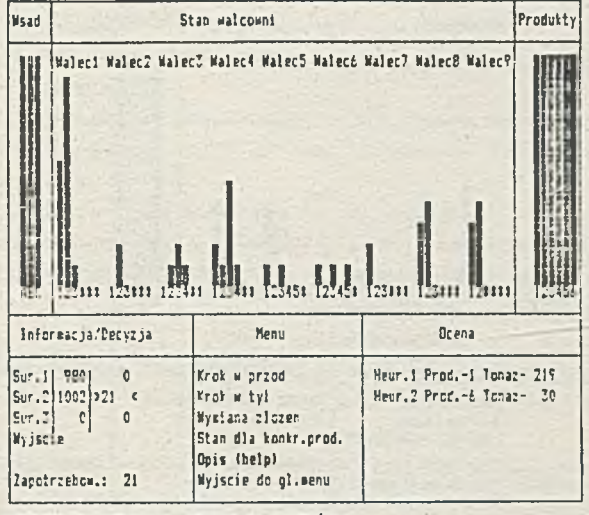

Rys.Bb, Opcja KONWERSACJA – KROK W PRZÓD Fig.Ob, Option KONWERSACJA - KROK W PR<mark>ZÓ</mark>D

## **KROK WSTECZ:**

**Po wybraniu tej opcji anulowana Jest ostatnia** 2 **decyzji wypracowanych do komputera.**

WYMIANA ZŁOZER:

**Po wybraniu tej opcji w polu INFORMACJAKDECYZJA zostaja wyświetlone wszystkie numery złożeń przeznaczonych do wymiany, według heurystyki 3 i 4. Wybór złożenia do wymiany realizowany jest w dclnej linii tego pola Crys.lOD.**

### **STAN DLA POSZCZEGÓLNYCH ZŁOZER:**

**Opcja ta pozwala na wizualna prezentacje przepustowości marszruty dla danego rodzaju produktu Crys.llJ.**

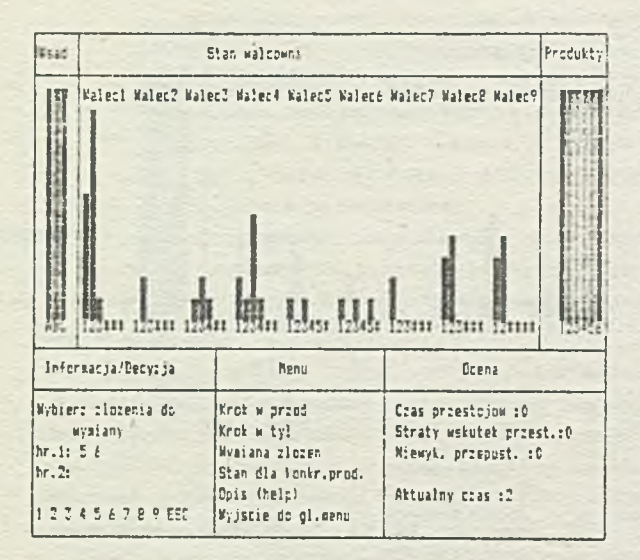

**Rys. 10 Opcja KONWERSACJA - WYMIANA ZŁOEEN Fig.** 10 **Option KONWERSACJA - WYMIANA ZbOEEjJ**

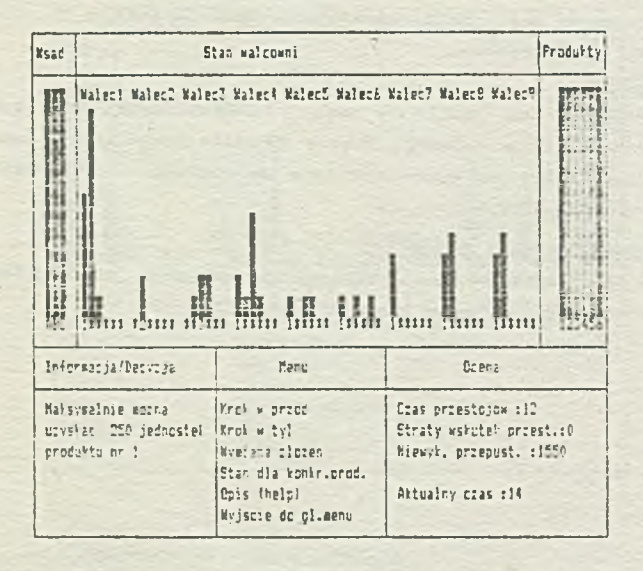

**Rys. 11** *-Opcje.* **KONWERSACJA - STAN DLA POSZCZEGÓLNYCH** *ZŁOZEH* Fig. 11 Option KONWERSACJA - STAN DLA POSZCZEGÓLNYCH ZŁO<del>ZE</del>N  $-$  **OPIS (HELP):** 

**Opcja ta udostępnia opis programu, celu Jego działania i niektórych Jego możliwości.**

- **©1 INFORMACJA/DECYZJA wyświetlanie informacji o stanie magazynu wejściowego WCK, o istniejących złożeniach do wymiany i wprowadzenie decyzji do realizacji.**
- **O OCENA wyświetlanie podpowiedzi o możliwości wyboru produktu i jego tonażu dla heurystyki i i 2 oraz kryteriów oceny harmonogramu dla heurystyki 3 i 4.**

**Kryteria oceny harmonogramu są następujące:**

- **CZAS PRZESTÓJ ÓW WCK suaaa czasu przeznaczonego na wymianę złożeń.**
- **STRATY WSKUTEK PRZESTOJÓW suma kar naliczanych za brak zapasów poszczególnych produków w magazynie**

**wyjściowym WCK,**

**— NIC WYKORZYSTANA PRZEPUSTOWOŚĆ - suma nie wykorzystanych przepustowości wykrojów wymienionych złożeń walców,**

**— AKTUALNY CZAS - chwila zakończenia ostatniej operacji.**

**3. S Oocia WYNIKI**

**Wybór tej opcji umożliwia:**

**— PRZEGLĄD HARMONOGRAMU NA EKRANIE - harmonogram przedstawiony w postaci tabeli opisuje wszy-**

**stkie decyzje.**

**Decyzje zawarte w harmonogramie opisują Crys.i2J:**

- **aO numer kolejny decyzji,**
- **bJ chwilę rozpoczęcia danej operacji,**

**cJ numer wytwarzanego produktu.**

**cD tonaż wytwarzanego produktu,**

- **e} tonaż surowca A,**
- **f> tonaż surowca B,**
- **ęD tonaż surowca C.**

**hJ czas przestojów,**

**i 3 ni£ wykorzystana^ przepustowość,**

**j!> straty wskutek przestojów,**

**kJ wymiany złożeń w chwili rozpoczęcia kolejnej decyzji.**

**WYDRUK HARMONOGRAMU - wydruk tabeli z wynikami Crys. 132>.**

÷

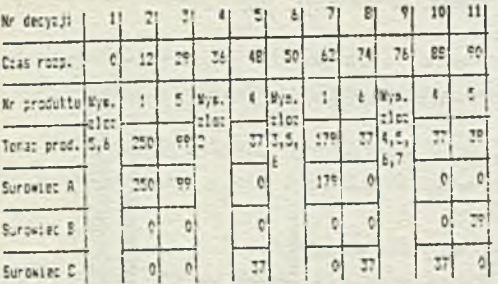

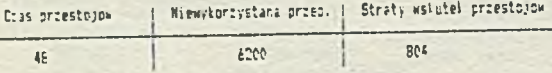

## ESC

**Rys. 12 Opcja WYNIKI - PRZEGLĄD HARMONOGRAMU NA EKRANIE Fig. 12 Option WYNIKI - PRZEGLĄD HARMONOGRAMU NA EKRANIE**

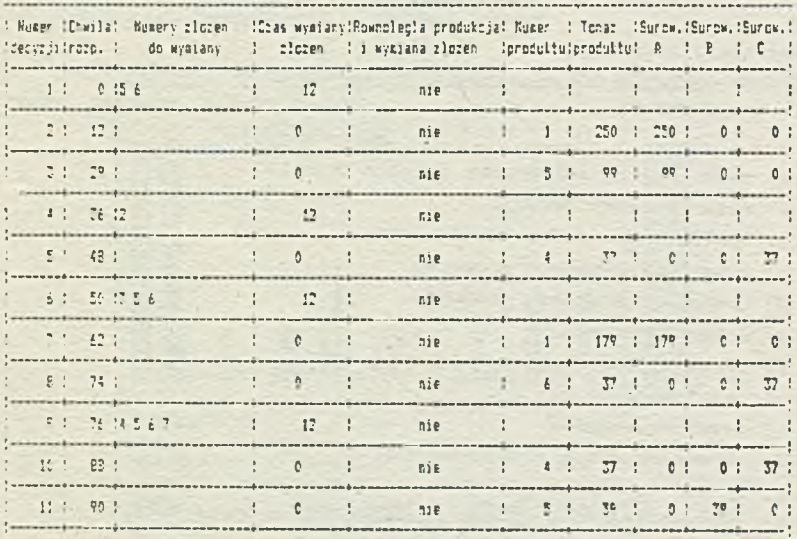

Uacchy tras priestojow MCR : 48 Kiewykorzystana przepustowosc : 6200 Straty wsluted przestojow wałcowni finalnych : 804

**Rys. 13 Opcja WYNIKI - WYDRUK HARMONOGRAMU Fig. 13 Option WYNIKI - WYDRUK HARMONOGRAMU** **— ZAPIS HARMONOGRAMU NA PYSKU - wszystkie dane określające stan WCK oraz jej strukturę zostają, zapisane Jako rekord w polu WYNIKI. DAT wraz z wyprowadzonym dotychczas harmonogramem Do zapisywanego na dysku harmonogramu możemy dołączyć komentarz. — ODCZYT HARMONOGRAMU Z DYSKU - wszystkie dane określające stan WCK**

 $\alpha$ 

**oraz Jej strukturę wraz z wyprowadzonym harmonogramom zostają odczytane z rekordu w polu WYNIKI.DAT. Klawiszami kierunków wybieramy nazwę rekordu do wczytania harmonogramu Crys.l4aD lub z którego chcemy odczytać uwagi Crys.14b).**

**Ilosc rekordow : danysi na dysku : 1** 

**jest koaentari**

**Identyfikator retordu pr:ykładcwa trajektorii**

ESC-powrat **ENTER-wezytanic danych z rekordu** 

**Rys. 14a,b Opcja WYNIKI - ODCZYT HARMONOGRAMU Z DYSKU Fig. 14a,b Option WYNIKI - ODCZYT HARMONOGRAMU Z DYSKU** *h)*

## **4. Dodatkowe informacje o programie**

**Program "Sterowanie procesem walcowania" posiada pewne ograniczenia programowe i sprzętowe:**

- **przed uruchomieniem programu należy podłączyć drukarkę do komputera i na Jej konsoli Club** 2**a pomoce^ polecenia MODE DOS\* u} ustawić ją w trybie 132 znaków w wierszu,**
- **przed uruchomieniem programu należy wywołać polecenie GRAPHICS,**
- **drukowanie z ekranu realizowane jest przez użycie kombinacji klawiszy: Shift + PrtSc, które sprawiają, że obecna wersja programu jest wersją eksperymentalną.**

# **5, Uwagi końcowe**

**Program \*\* Sterowanie Procesem Walcowania\*' symuluje pracę linii walcowniczej i wymiany złożeń na WCK. Konwersacyjne sterowanie walcownią pozwala na dowolne podejmowanie dopuszczalnych decyzji oraz ich anulowanie. Operator programu kOfoputerowego ma dużą swobodę w podejmowaniu decyzji^ może sprawdzić różne warianty harmonogramu pracy WCK. Program ułatwia podejmowanie decyzji operatorowi, wyświetlając podpowiedzi generowane przez algorytmy heurystyczne.**

**Dla przedstawionego symulatora sterowania procesem walcowania dalsze prace zostaną skoncentrowane nad planowaniem eksperymentów komputerowych Ctestów}. Ha podstawie testów można będzie ocenić Jakościowo sterowanie linią walcowniczą dla różnych heurystyk i danych przyjętych do symulacji sterowania WCK.**

### **LITERATURA**

- **[11 Marecki F. i inni: Zastosowanie modelowania cyfrowego. Seminarium Zakładu Automatyzacji Prac Projektowo-Konstrukcyjnych, Raport z prac naukowo - badawczych. Instytut Automatyki, Politechnika Śląska. Gliwice 1976 Cnie publi kowane) .**
- **[23 Kowalowski H. i inni: System automatycznej kontroli i sterowania Jakością wyrobów dla celów automatycznego sterowania. cz.III i IV, Raport z prac naukowo — badawczych, Instytut Automatyki, Politechnika Śląska, Gliwice 1975, 1976 Cnie publikowane}.**
- **[33 Marecki F. , Zielińska E. : Problemy i koncepcje identyfikacji struktury**

**procesu walcowania ciągłego. ZN Pol. S l . , Automatyka, nr 36, ss. 91-102, Gliwice 1976.**

- **[43 Kowalowski H. , Marecki F. , Torońska Łuczyńska M. : Identyfikacja adaptacyjna walcarki i predykcja procesu walcowania. ZN Pol. E l ., Automatyka, nr 36, ss. 63-68, Gliwice 1976.**
- **[53 Kowalowski H. i inni: Symulatory sterowania dyskretnymi procesami przemysłowymi. Raport z pracy naukowo - badawczej. Instytut Automatyki, Politechnika Śląska, Gliwice 1989 Cnie publikowane}.**
- **[63 Wandzik M. : Sterowanie linią walcowniczą. Praca dyplomowa magisterska. Gliwice 1989.**
- **[73 Rasztabiga D. : Maksymalizacja wydajności Walcowni Ciągłej** Kęsów. I Ogólnopolska Konferencja "Sztuczna Inteligencja" CIR'90 ZG PTC **i COBNiD WSR-P w Siedlcach, Siedlce 1990 Cw druku}.**

Recenzent: Doc.dr h.inż. K.Wala Wpłynęło do Redakcji do 1990-04-30.

**SIMULATOR OF THE CONTINUOUS - FLOW ROLLING PROCESS CONTROL**

#### **Summary**

**A computer program described in the paper simulates the process of rolling and assembly replacements in the Billet Continuous Mill CBCM}, operating in a serial - structure system with additional constraints. The program allows the operator to test different variants of BCM schedule in an interactive session by generating the hints by heuristic algorithms. The essence of the problem of line — rolling is making decisions concerning assembly replacements and the final products.**

СИМУЛЯТОР УПРАВЛЕНИЯ ПРОЦЕССОМ НЕПРЕРЫВНОГО ПРОКАТА

#### Peap<sub>ne</sub>

В статье описана симуляционная компьютерная программа процесса проката  $h$  обнена прокатных валков в Прокатном Цехе, работавши пособно с добавочными ограничениями. Програнна дает возножность в диалоговом режине проверять разные варианты календарного плонирования работы Цеха, путен воспроизведения эвристических алгоритнов. Существо проблены проката на прокатном стане состоит в принятии режения об композиции соответствующих **ВАЛКОВ, КОТОРАЯ ДОЛЕНА бЫТЬ ЗАНЕНЕНА А ТАККЕ ТКП ИЗДЕЛЕНИЯ, КОТОРЫЙ ДОЛЕНН** *<u>R РОИ ВЗОДИТСЯ.*</mark></u>